## **AR-2 Quick Start**

(1) Connect your serial cable to the DB-9 on your AR-2 as follows:

Use a pin to pin DB-9 male to DB-9 female cable to connect to your RS-232 port (part number CC-DE9SP) or...make your own cable by connecting pins 4, 5 and 7 (pin to pin) to the 9 pin RS-232 port. NOTE: when connecting to the CO-USB it may be necessary to remove the 2 hex nuts on the DB-9 The CO-USB cable should be used when connecting the AR-2 to a USB port.

(2) Connect the PS-GP-1 wall adapter to the small 2 position terminal block on your AR-2.  $(-)$  is Black  $(+)$  is Red.

(3) Connect your serial cable to the USB or RS-232 Com port on your PC and plug in your wall adapter.

(4) Install your AR-2 test software provided on the enclosed CD (or downloaded from eeci.com). At the CD pop-up window, click Install .Net App (Windows XP or higher) or click Install Universal App for older versions of Windows.

(5) The software installer will attempt to detect the Com port that is connected to the AR-2. If the correct Com port is shown, click OK to start the test program. If the Com port is not correct, then change the Com port in the pop-up window (or you may also set the Com port within the test program by clicking Setup).

(6) Test the relays by clicking on the buttons.

(7) For additional information, view the ar-2tm.pdf file on your CD or go to these links: www.eeci.com/ar-2tm.pdf www.eeci.com/ar-2p.htm

## **CALL (937) 349-6000 FOR FREE TECHNICAL SUPPORT**

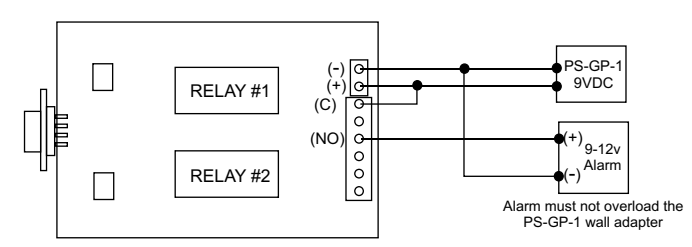

## **CONNECTION TO A LOW VOLTAGE ALARM**

**CONNECTION TO A 24 VOLT AC GATE SOLENOID**

**The AR-2 may be mounted inside the EN-C enclosure using the MT-1 stand-off kit.**

**(for more information on the EN-C enclosure, go to: www.eeci.com/en-cp.htm )**

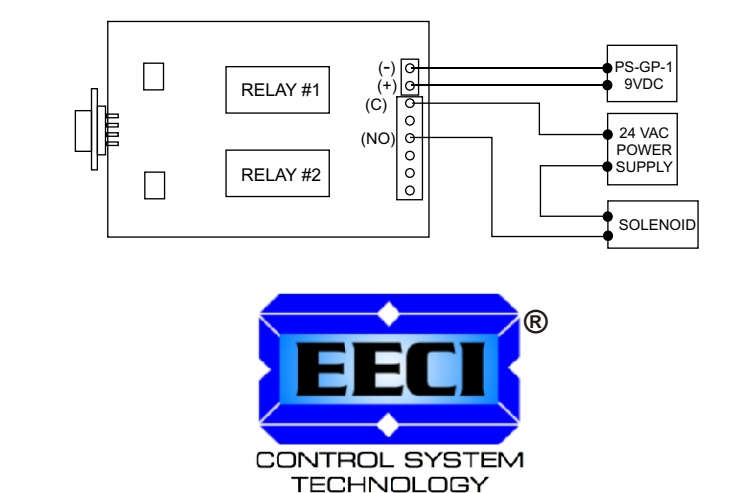

**Electronic Energy Control Inc (800) 842-7714 www.eeci.com**